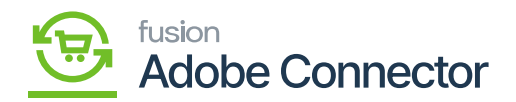

## **Enabling the Item Classes for Magento Sync**  $\pmb{\times}$

Before syncing products, item classes must be enabled for Magento sync. Navigate to the Payables workspace in Acumatica and click Item Classes. Follow the steps as described.

- 1. Select the Item Class that is to be synced with Magento.
- 2. toggle on the box labelled Enabled for Magento Sync at the top of the page.
- 3. Click on Save.

**We strongly recommend not modifying the URLs without the support of an implementation specialist. Endpoint URLs are added by default upon installing the package. You should only modify if customization is present or added.**

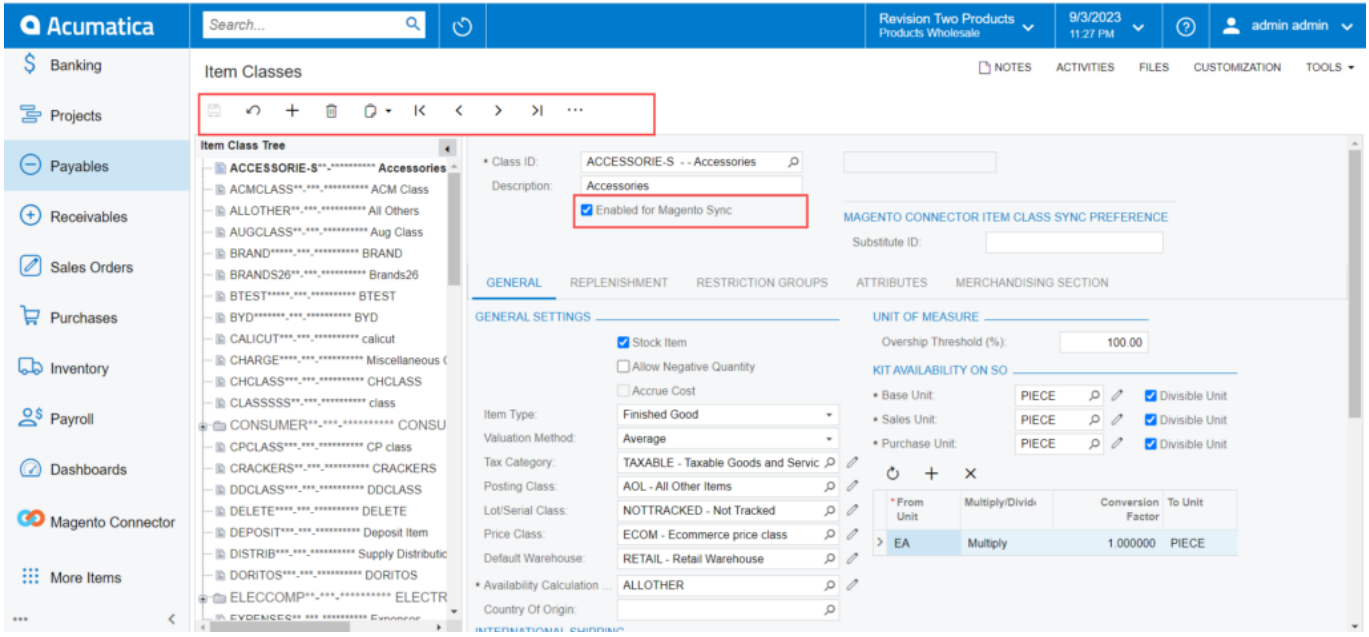

Enabling an Item Class in Acumatica for the Magento Sync.

The item class will now be synced to Magento as an Attribute Set. If the item class is not already created in Magento, then the connector will create the corresponding Attribute Set in Magento.

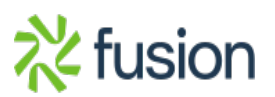